## **Einkaufsliste hochladen**

Es besteht die Möglichkeit, eine Liste mit benötigten Artikeln in den Einkaufswagen hochzuladen.

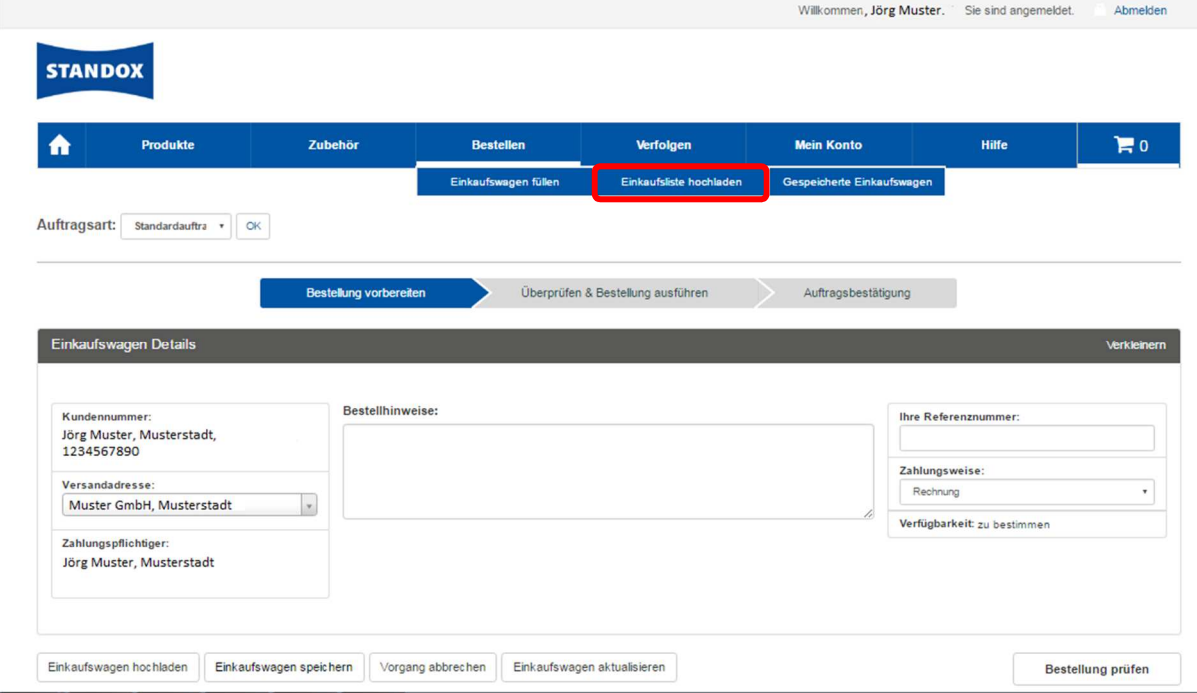

## **Einkaufsliste erstellen**

Zuvor muss diese Liste mit Artikelnummern oder Barcodes und der gewünschten Bestellmenge in MS Excel erstellt werden. Überschriften für die Spalten werden nicht benötigt.

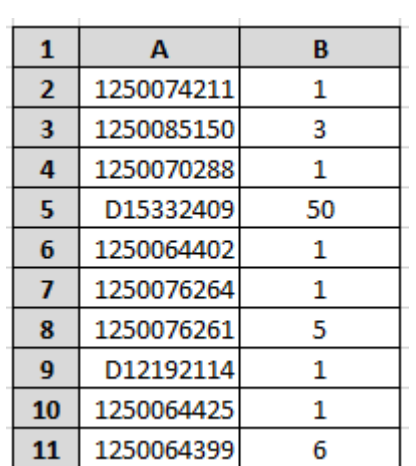

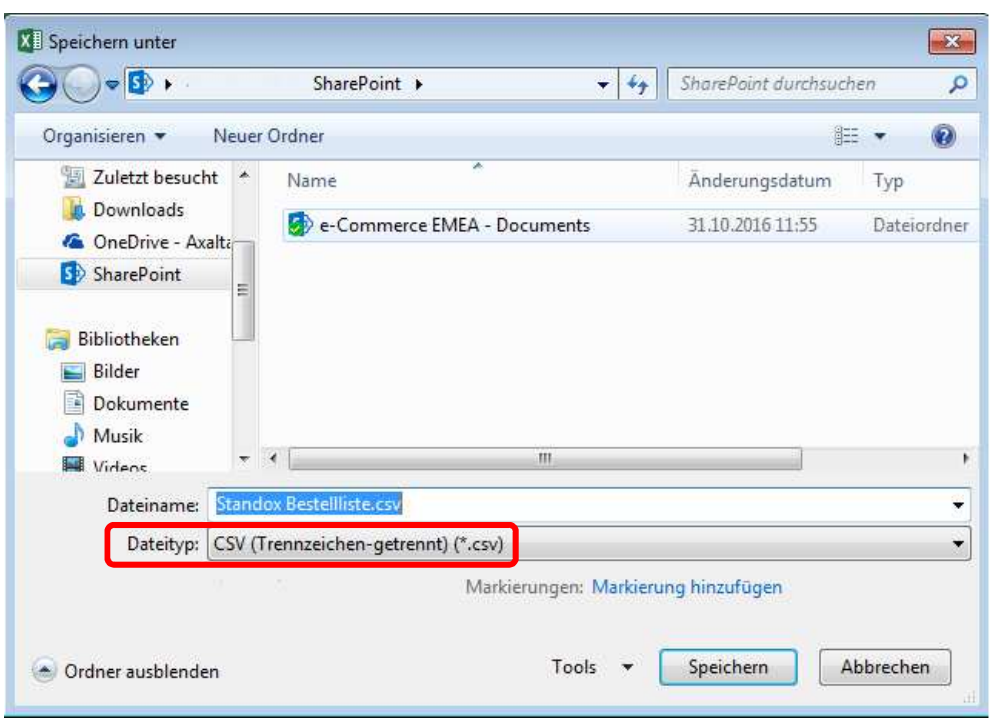

Zum Schluss wird die Tabelle nur noch im CSV-Format gespeichert.

## **Einkaufsliste hochladen**

Sobald die Einkaufsliste im CSV-Format zur Verfügung steht, kann diese wie folgt in den Webshop hochgeladen werden:

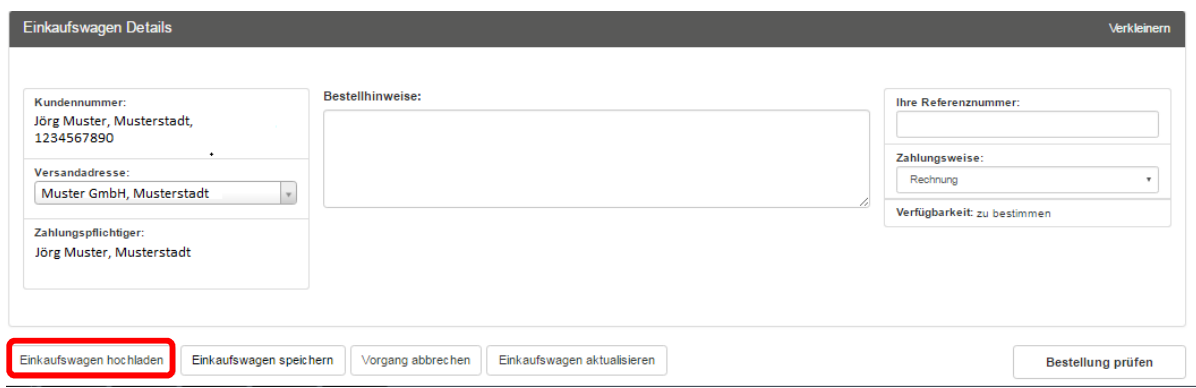

Dazu wird die richtige Datei ausgewählt.

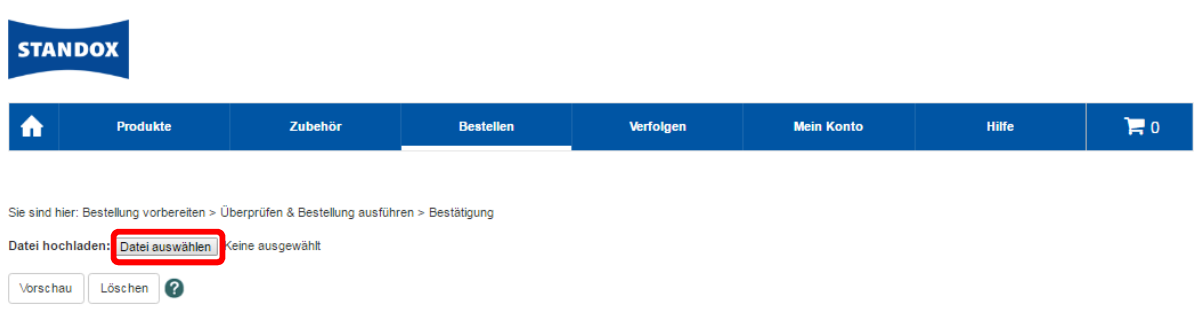

## Die Schaltfläche "Vorschau" ermöglicht eine Vorabkontrolle.

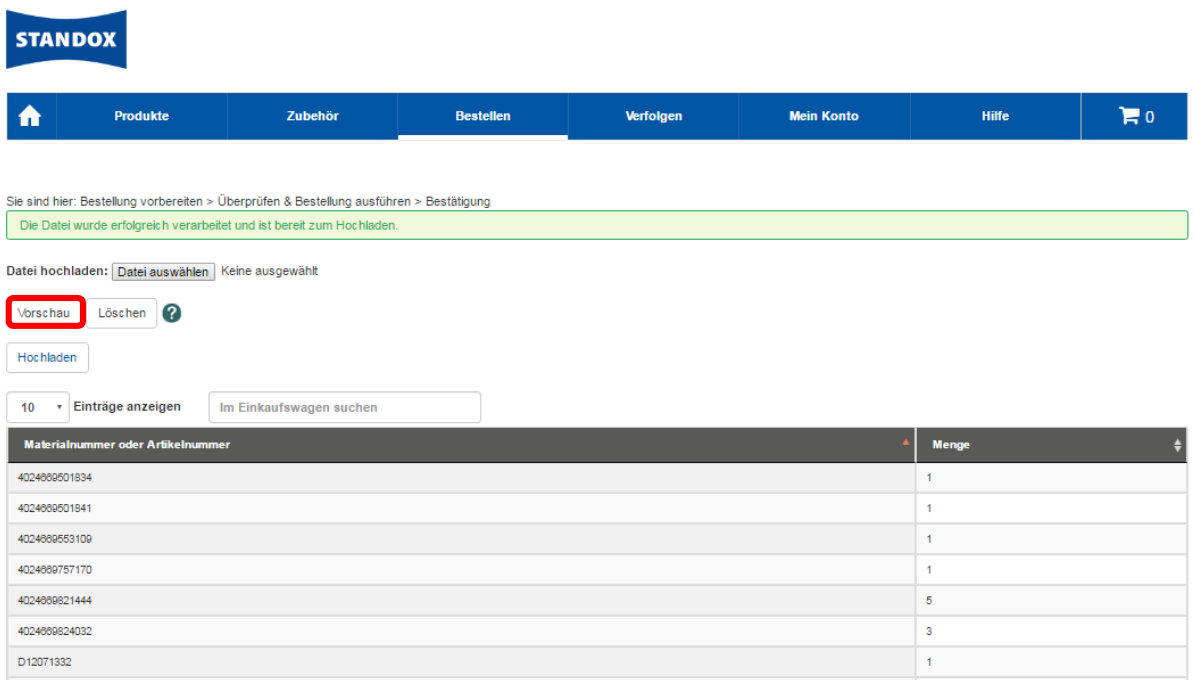

Die endgültige Übertragung in den Einkaufswagen erfolgt durch das Klicken auf die Schaltfläche "Hochladen".

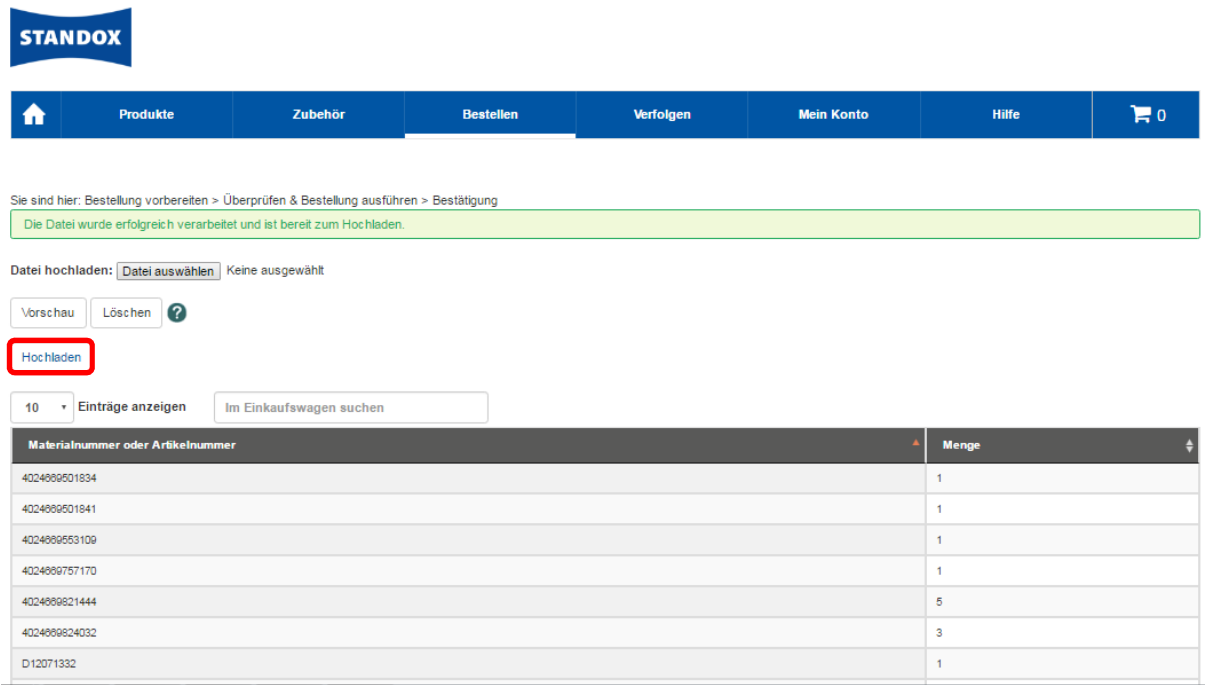

Nachdem die Artikel vollständig hochgeladen wurden, kann die Bestellmenge immer noch geändert oder Artikel gelöscht werden.

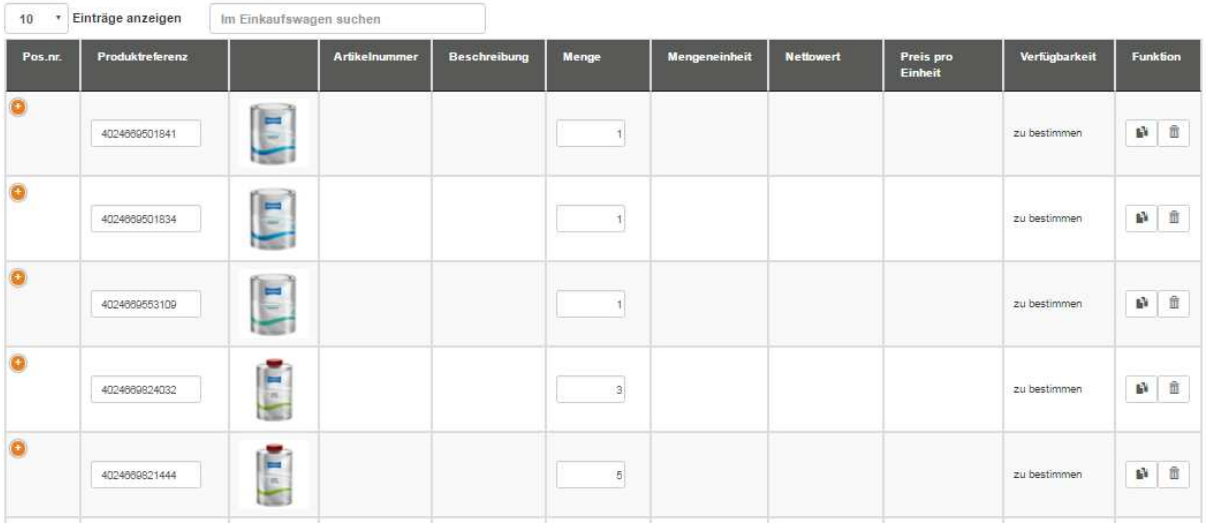